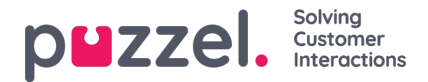

## **Dropdown list for "Queue" or "Note"**

There are a couple of ways to add a dropdown list to the chat form. To add a dropdown list below the default name and email address input field, using our standard variables "queueKey" and/or "chatIssue", you can set up the code like this:

Example with a dropdown list of queues:

\$(document).ready(function() { \$('#someID').intelecomChat({ customerKey: '12345', queueKey: 'Q\_CHAT\_SALES', queueLabel: "Please choose your preferred service", queuePlaceholder: "Select a service...", queues: [ { value: 'Q\_CHAT\_SALES', text: 'Default' }, { value: 'Q\_CHAT\_SALES', text: 'Sales' }, { value: 'Q\_CHAT\_SUPPORT', text: 'Support' } ] }); });

Example with a dropdown list of notes (topics):

\$(document).ready(function() { \$('#someID').intelecomChat({ customerKey: '12345', queueKey: 'Q\_CHAT\_SALES', chatIssueLabel: "What is your chat about?", chatIssuePlaceholder: "Select a topic...", chatIssues: [ { value: 'Subscription', text: 'Default' }, { value: 'Subscription', text: 'New Subscription' }, { value: 'Support', text: 'Technical Support' } ] }); });

If you already have customised the input fields used in the chat form, you can add a dropdown list with customised variables in the same code, like this:

inputLabel: "Select your favourite colour", inputType: "select",